## **Utiliser des GPS en EPS (1) : Caractériser l'activité de l'élève en Course d'orientation GPS et déplacements réels des élèves**

Johann RAGE, Professeur d'EPS, STAPS de Font-Romeu Université de Perpignan, BEES 1° CO

> Guillaume AULARD, Professeur d'EPS, Collège Les Allinges Saint Quentin Fallavier, Membre de le Cellule TICE de l'académie de Grenoble

Nicolas HAYER, Professeur d'EPS, Faculté des Sciences du Sport de Poitiers, Membre du GREIDEPS (Créteil) et de la commission Jeune FFCO

**L'un des obstacles majeurs dans l'enseignement de la CO demeure la difficulté à observer les élèves en action puisque dans une large mesure ces derniers sont souvent soustraits à la vue de l'enseignant. La démocratisation, la miniaturisation, la précision de localisation et la facilitation d'usage des montres GPS actuellement disponibles sur le marché peuvent ici venir partiellement pallier cette difficulté. De surcroit, l'utilisation de nouvelles technologies en CO est susceptible de séduire les élèves de la génération 2.0 tout comme elle nous permet de poursuivre la finalité de sensibilisation aux TICE que nous assigne désormais le socle commun.**

## **Utiliser le GPS en CO, la démarche**

Le principe d'utilisation de ces GPS en EPS est simple. Les élèves équipés des montres GPS sont lancés dans des situations de recherches de poste. Ils doivent alors appuyer sur un bouton au départ, à chaque découverte de poste et à l'arrivée<sup>1</sup>.

**Matériel indispensable** :

- une montre GPS

- une carte de CO au format image ou Ocad
- le logiciel Quick Route (gratuit)

Matériel utile :

1

- un ordinateur portable, si l'on veut faire la régulation en direct
- le logiciel Purple Pen (gratuit), pour tracer les parcours sans utiliser Ocad.

<sup>&</sup>lt;sup>1</sup> Au début, la pression de départ et celle de l'arrivée peuvent être assurées par l'enseignant pour éviter de mauvaises manipulations.

1

Après l'importation des données du GPS et le calage de la trace, le logiciel Quick Route<sup>2</sup> propose instantanément de précieuses informations sur l'itinéraire réellement suivi par l'élève sur la carte (zone 1), le temps de passage à chaque balise et le temps de course (zone 2), l'écart en distance entre le trajet théorique (à vol d'oiseau) et le trajet suivi par l'élève (Zone 2), les vitesses et variations d'allure réalisées par l'élève en histogramme (zone 3) ou chronologiquement (zone 4).

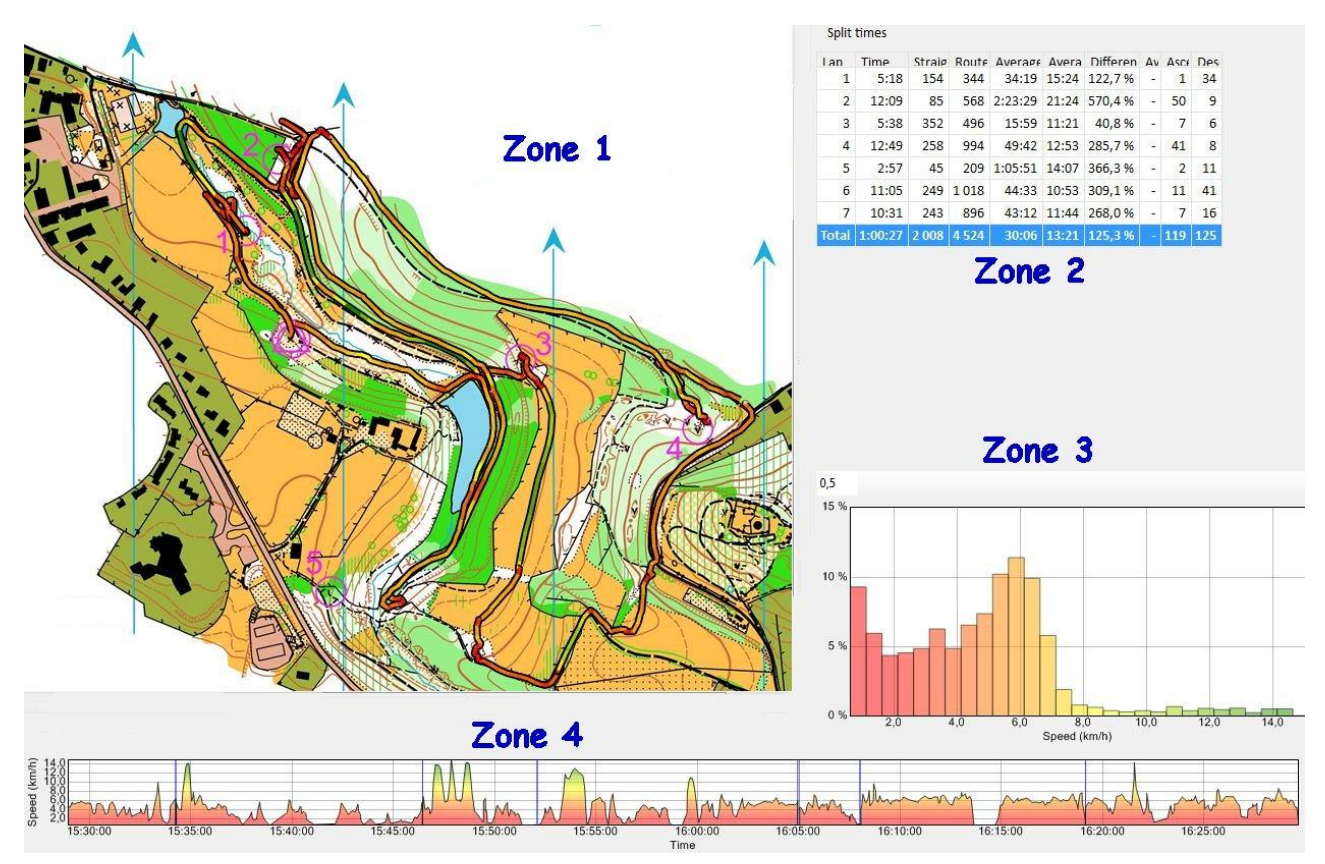

La consultation des quatre zones d'information sera particulièrement utile à l'enseignant mais aussi à l'élève.

Pour l'enseignant, la révélation des itinéraires des élèves (zone 1) va venir confirmer une perception jusqu'ici seulement accessible par les verbalisations des élèves, souvent partielles et sujettes aux capacités différentielles de compréhension ou d'analyse de son action. L'explicitation orale de sa course par l'élève est souvent impossible, superficielle, au mieux descriptive. Ainsi avec les élèves désorientés, la plus value est considérable : jusqu'ici un élève qui revenait sans avoir trouvé un seul poste, avait inévitablement des difficultés à verbaliser son parcours et l'enseignant ne pouvait avoir accès à ce que l'élève avait concrètement fait. La visualisation de la trace, support concret va permettre de rendre compte de l'itinéraire réellement effectué par l'élève pour permettre de mieux adapter les futures régulations.

Pour d'autres profils d'élèves, c'est l'analyse des vitesses révélées par le biais de dégradé de couleurs qui va venir préciser l'activité de l'élève (zone 1). Les allures suivies nous renseignent sur l'activité de course de l'élève.

<sup>&</sup>lt;sup>2</sup> Les modalités d'utilisation des GPS et de récupération de données sont expliquées en détails en suivant le lien http://uv2s.univ-perp.fr/co/module\_CO\_20.html

**.** 

Le logiciel calcule également une estimation de l'augmentation de la distance entre l'itinéraire théorique et l'itinéraire réel (zone 2). Ce faisant et même si l'itinéraire direct est rarement possible, ce calcul va donner à l'élève un repère chiffré et donc concret sur la qualité de ces choix d'itinéraire.

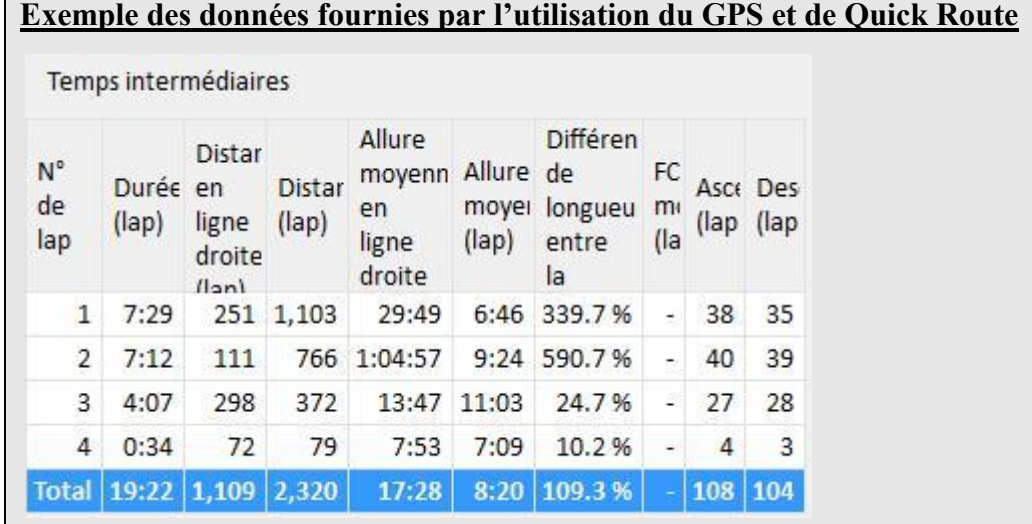

Ce tableau est généré automatiquement par Quick Route même si l'on ne possède pas de fond de carte. La première colonne correspond aux appuis de l'élève lorsqu'il pense avoir trouvé la balise indiquée sur sa carte. Le dernier lap correspond à l'arrivée. La seconde colonne correspond au temps de chaque interpose. La troisième propose la distance en ligne droite entre chaque interposte. La quatrième correspond à la distance réellement effectuée par l'élève. A partir de ces deux données, le logiciel propose en colonne 7 et en % une différence entre le trajet de l'élève et le trajet en ligne droite.

Dans l'exemple proposé on s'aperçoit que la découverte de la balise 1 et la balise 2 révèle une augmentation considérable des distances effectuées par rapport au trajet idéal. Certes s'il n'est pas toujours possible de suivre le trajet idéal (dénivelle, présence d'étendue d'eau ou de végétation dense nécessitant des contournements, ….), de telles proportions indiquent indéniablement à l'enseignant que l'élève est désorienté. La concrétisation par le chiffre de de ces égarements est une donnée tangible pour l'élève.

Dans son remarquable mémoire<sup>3</sup>, C. Boichut présente un cas d'utilisation des données fournies par la trace GPS susceptible de renseigner concrètement l'enseignant et l'élève sur le temps perdu. Considérant que chaque point de la trace est lié à une heure exacte, l'enseignant peut estimer la perte de temps de la moindre déviation. Par exemple lorsqu'un élève « grenouille » autour d'un poste, on peut révéler le temps en survolant un point de la trace et le comparer avec le moment où il poinçonne. L'écart entre les deux révèle le temps perdu.

La révélation du trajet, des allures suivies et des de l'écart entre le trajet idéal et le cheminement suivi permettra à l'enseignant de vérifier la mise en œuvre de procédures potentiellement travaillées en cours telles que la détermination d'un point d'attaque, l'utilisation de la route technico-tactique du feu tricolore<sup>4</sup>, la détermination des fondamentaux d'un itinéraire<sup>5</sup>, ......

<sup>&</sup>lt;sup>3</sup> La technologie GPS au service de l'entraineur de CO. Mémoire pour l'obtention du BEES 1° de CO

<sup>&</sup>lt;sup>4</sup> Technique de gestion de l'allure de course et de la concentration en CO qui varient en fonction du moment de l'itinéraire (sortie de poste, suivi de lignes ou repères, visualisation du point d'attaque, recherche du poste).

Secondairement, les histogrammes de vitesses de course sont très utiles à l'enseignant pour différencier les contenus. Ils vont permettre de situer les élèves dans des profils de course (marcheur, coureur, randonneur, ...) et de les orienter rapidement vers un travail ciblé à leur besoin.

Les quatre types de données présentées ici peuvent être utilisés diversement en fonction du niveau de classe et/ou de CO. Ainsi la trace est un niveau élémentaire, utilisable avec tous les élèves, la coloration de la trace suppose un niveau d'analyse supérieur, l'analyse du tableau est plutôt à réserver à des élèves de lycée. Enfin l'analyse à partir des quatre zones se justifie davantage avec de très bons élèves ou dans le cadre de l'association sportive.

## **Données GPS et caractérisation de l'activité des élèves**

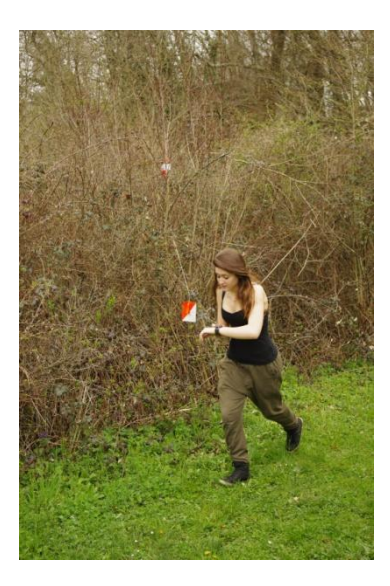

 $\overline{a}$ 

L'analyse des différentes zones d'information permet à l'enseignant d'établir un diagnostic des acquis et besoins de l'élève pour déterminer les situations à planifier. Le logiciel permet de paramétrer l'affichage des couleurs en foncions de l'allure ou de la vitesse. Avec les élèves nous travaillons sur la vitesse en kilomètres/heure plus signifiante que la notion d'allure exprimée en minute/kilomètre. Pour notre part nous choisissons les intervalles suivants : dominante rouge de 0 à 6 km/heure, dominante jaune de 6 à 12 km/hm, dominante verte pour les vitesses supérieures à 12km/heure<sup>6</sup>. A partir de l'analyse de quatre types d'informations fournies, nous proposons différents profils d'élève.

Les différentes vitesses renvoient à la métaphore du feu tricolore : couleur verte pour une vitesse de course élevée et une concentration moyenne, couleur orange pour une vitesse de course moyenne et une concentration importante, couleur rouge pour une vitesse de course plus faible et une concentration optimale.

<sup>5</sup> La construction d'un itinéraire s'appuie sur le respect d'un certain nombre de principes que nous avons qualifié par ailleurs de grammaire de l'itinéraire. Le lecteur intéressé pourra approfondir en suivant le lien http : http://uv2s.univ-perp.fr/co/2\_2\_2\_2\_je\_pose.html

<sup>&</sup>lt;sup>6</sup> Selon la littérature scientifique 7 km/h représente le seuil à partir duquel diverses populations trouvent plus confortable de courir que de marcher. 12 km/heure représente à l'autre extrémité une vitesse moyenne de course. D'autres intervalles peuvent être paramétrés pour s'adapter et au niveau ou motivation des élèves.

Le Fonceur

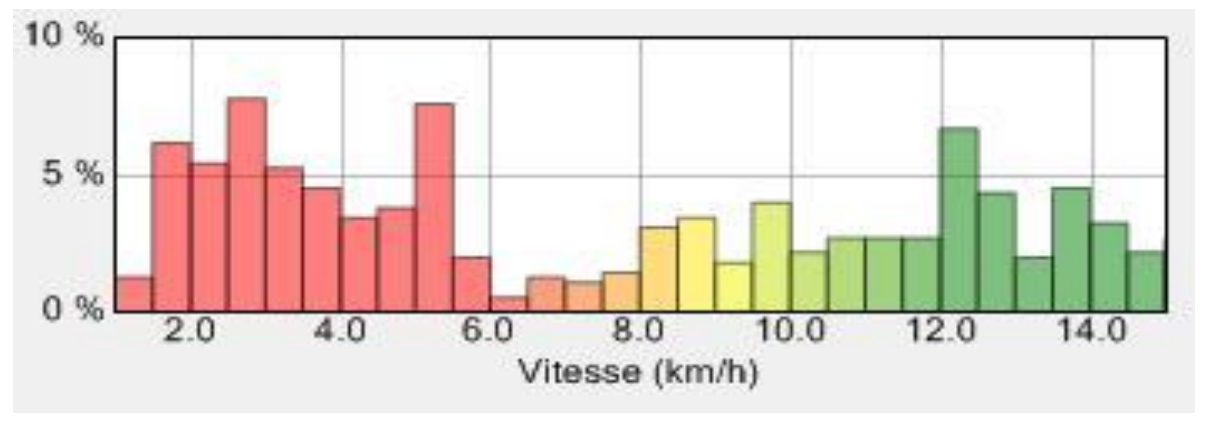

**Histogramme 1 : Léo, classe de 3ème, 1er Cycle de CO**

La répartition des vitesses de cet élève montrant deux modes d'actions (courbe en dos de chameau) est caractéristique d'un profil d'élève impétueux ou fonceur. Ce type d'élève se caractérise par une conduite précipitée et pseudo performative, c'est à dire qu'il court vite mais qu'il change fréquemment de direction, s'arrête également très souvent pour lire la carte ou prendre une décision. La durée de course est souvent importante chez ces élèves dans la mesure où ils peuvent faire des erreurs dans le choix des lignes qu'ils empruntent et qu'ils naviguent sans réelles démarches à l'approche du poste.

Face à ce type de comportement, l'enseignant devra proposer des situations qui valoriseront la précision de l'orientation ainsi que le respect des fondamentaux de l'itinéraire. Des situations telles que « Vrai-Faux-Manquant », « Je pose tu trouves » ou « Cartes flottantes »<sup>7</sup> sont susceptibles de générer une modification des conduites de l'élève impétueux.

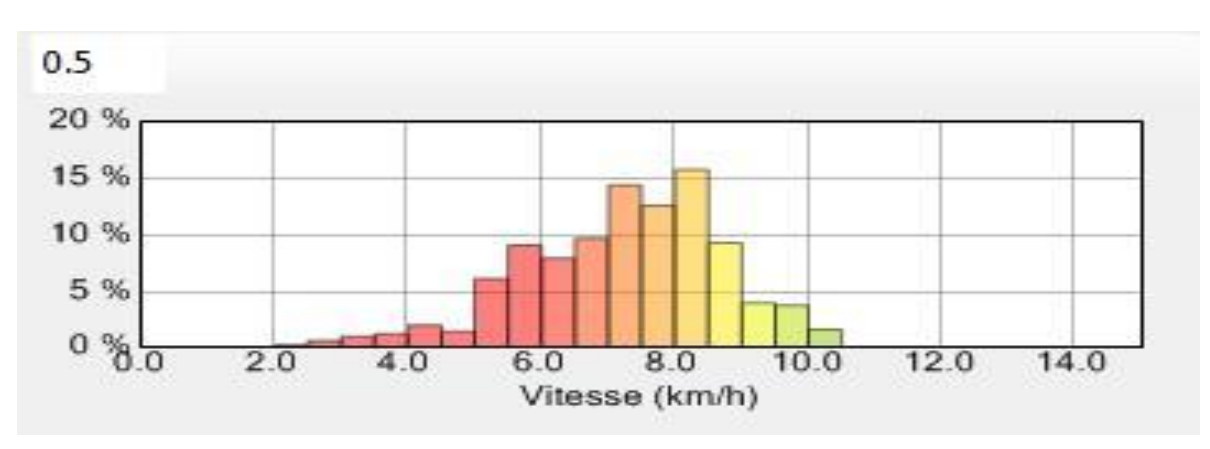

Le randonneur

1

**Histogramme 2 : Mélissandre, Classe de 3ème, 1er cycle de CO**

Dans cet exemple, ce qui est frappant c'est la faible étendue des vitesses, la quasi absence d'arrêts et de course rapide (supérieur à 10 km/h). Outre les capacités foncières qui pourraient expliquer cette répartition, cette distribution est souvent observée chez des élèves organisés

<sup>7</sup> Toutes les situations évoquées dans cet article sont décrites dans la ressource Didactique et Pédagogie de la CO : http://uv2s.univ-perp.fr/co/module\_CO\_8.html

**.** 

par des conduites sécuritaires privilégiant les lignes de niveau 1 ou 2 et n'utilisant pas de technique de saut<sup>8</sup>, préférant emprunter à vitesse réduite ou moyenne les chemins pour s'orienter, d'où le dénominatif de randonneur en référence aux marcheurs qui suivent les PR ou GR. Les récents travaux de F. Gillonier<sup>9</sup> montrent que ce type de conduite est davantage privilégié par les filles.

L'enseignant proposera avec intérêts des situations telles que des cartes thématiques, des courses corridors ou des suivis d'itinéraire pour tenter de modifier le type de données utilisées dans l'itinéraire et des courses aux tickets ou des relais pour favoriser la vitesse.

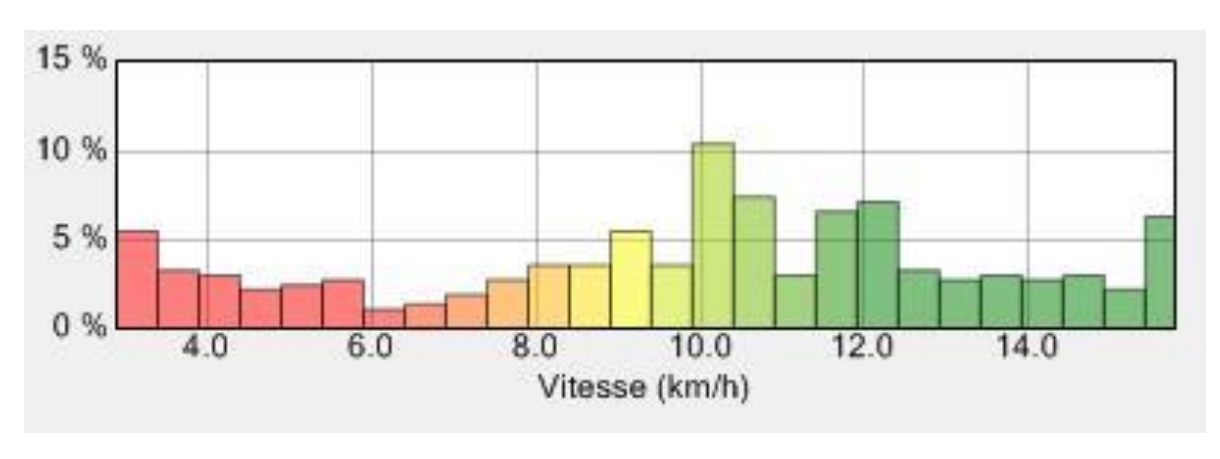

L'apprenti orienteur

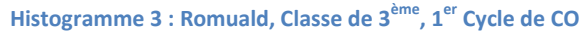

L'histogramme 3 nous montre que l'élève semble profiter pleinement des portions courantes comme en témoignent la présence de barres vertes mais qu'il s'arrête ou ralentit trop fortement. Ces diminutions de vitesse peuvent être le produit d'arrêt pour la lecture, pour le recalage ou pour la recherche dans la zone proche du poste. L'identification d'une de ces alternatives nécessite une analyse plus fine à partir de la trace.

<sup>&</sup>lt;sup>8</sup> Le saut est une technique qui permet de passer d'une ligne à une autre sans emprunter une ligne. Autrement dit il s'agit tout simplement de couper à travers champ ou bois.

<sup>9</sup> « Pourquoi les femmes ne savent pas lire les cartes routières ? La course d'orientation à l'école : évaluation et évolution des stéréotypes de sexe» in Femmes et Hommes dans les sports de montagne. Au delà des différences, sous la direction de OTTOGALI-MAZZACALO (C) et SAINT-MARTIN (J), 2009.

Le désorienté

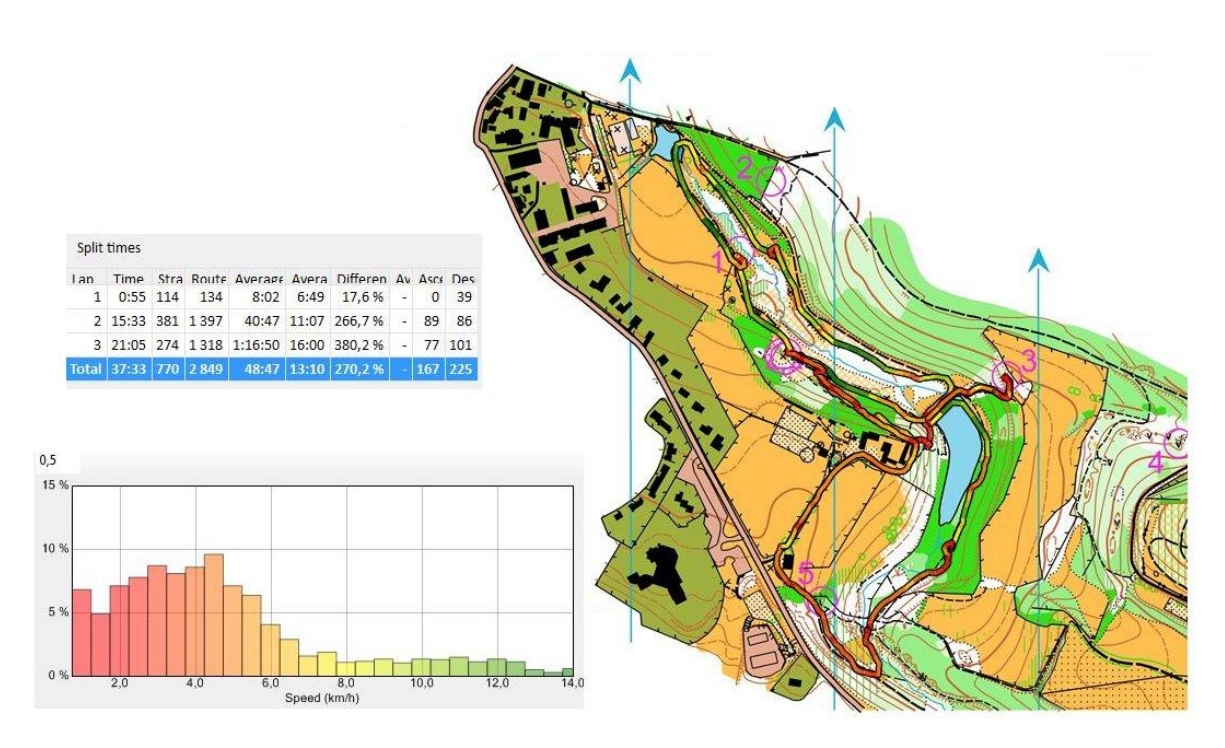

La seule lecture de la trace de cet élève révèle à l'enseignant des difficultés puisque on repère notamment deux postes manqués, de nombreux arrêts. L'histogramme est particulièrement révélateur d'un élève désorienté avec une forte proportion de vitesse nulle ou faible. Le suivi de la trace avec la chronologie (zone 4) nous révèle qu'après avoir manqué le poste 2, l'élève revient vers le départ alors qu'il est à proximité du poste 3 puis repart vers le poste  $3^{10}$ . Un apprentissage de la technique Plié-Orienté-Pouce s'imposera pour que l'élève puisse orienter sa carte à chaque intersection de chemins.

## **Un outil, de nombreuses applications**

**.** 

Au-delà cette dimension didactique, la trace GPS va aussi être un élément de « surveillance disciplinaire et réglementaire ». Ainsi le recueil du trajet des élèves contribuera à limiter les comportements de « suiveur-wagon »<sup>11</sup> ou de « dormeur » loin de la vue de l'enseignant.

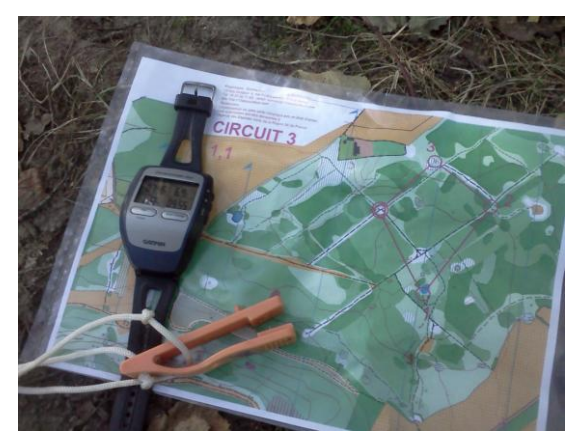

<sup>&</sup>lt;sup>10</sup> A noter que dans les cas des élèves désorientés, les traces ont souvent tendance à se confondre et la lecture de la trace ne permet pas toujours d'identifier le sens de suivi. C'est ici que la chronologie (zone 4) prend son intérêt. En effet en plaçant son curseur de souris sur la chronologie apparait un point rouge qui s'affiche concomitamment sur la carte. En déplaçant le point rouge sur la chronologie, on peut alors suivre le sens de marche de l'élève.

<sup>&</sup>lt;sup>11</sup> Les élèves suiveurs-wagon sont caractérisés par des comportements de type suivi d'un élève identifié comme compétent, une locomotive, sans réelle mise en jeu de leur capacité personnelle de lecture ou de planification d'itinéraire. Rappelons que la réglementation sportive interdit à un coureur de suivre un autre coureur.

1

Par ailleurs, en ce qui concerne la mise en place de l'activité, l'utilisation de GPS peut faire gagner du temps à l'enseignant en évitant la pose concrète de postes (balises) sur le terrain<sup>12</sup>. En effet, si l'élève doit marquer par un appui sur la montre GPS le lieu où il pense que la balise devrait se situer, il sera aisé pour l'enseignant de vérifier la concordance entre le lieu de l'appui et le lieu des postes qu'il a dessiné sur la carte.

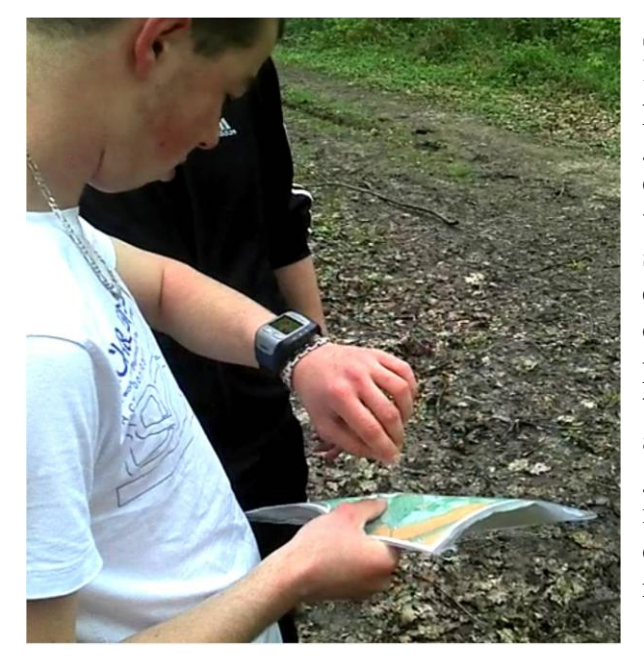

Si la caractérisation des profils est utile à l'enseignant, le relevé GPS va permettre pour les élèves une matérialisation graphique de leur activité, propice au déclenchement d'une réflexion et d'une verbalisation inductives de nouvelles stratégies. Analyser sa pratique, se questionner, échanger et se comparer aux camarades, déduire quelle stratégie est la plus efficace, enrichir son répertoire technique, formuler de nouveau projets… autant de pistes qui s'ouvrent à l'élève grâce à l'exploitation des traces GPS que nous développerons dans la seconde partie de cet article publiée dans la prochaine revue EPS.

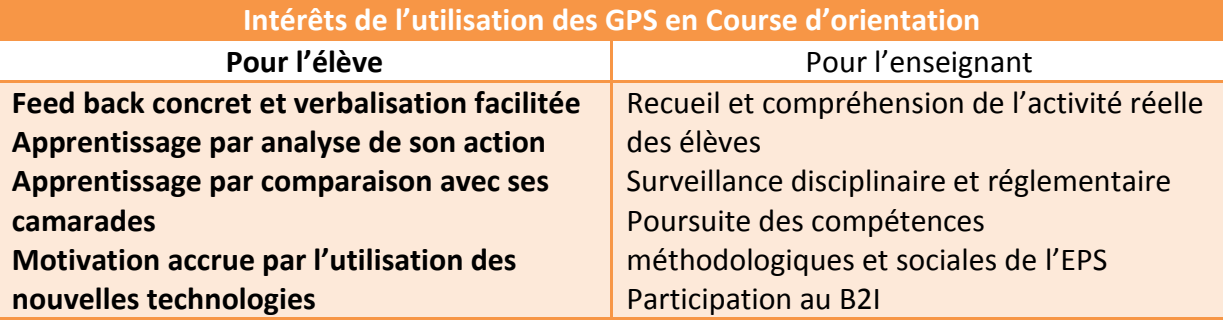

La 2<sup>e</sup> partie (revue EPS n°358) de cet article tentera de montrer que le travail avec les GPS peut aussi viser une analyse de sa course, avec et par l'élève, pour identifier ses erreurs ou ses stratégies de réussite : Développer l'analyse de course comme facteur d'apprentissage.

**Pour en savoir plus : Sur uv2s.univ-perp.fr, retrouvez le module didactique et pédagogique proposé par les auteurs dans le cadre de l'Université numérique virtuelle**  des sciences du sport.

 $12$  Ce cas de figure est plutôt utilisable avec des élèves ayant déjà effectué un cycle, qui sont capables de repérer l'élément et pas seulement une balise.